## СКЗИ

Раздел доступен если включена опция [Вести журнал учета СКЗИ](https://guides.indeed-company.ru/pages/viewpage.action?pageId=5447429) в разделе Журнал учета СКЗИ Мастера настройки Indeed CM и предоставлена привилегия на [Просмотр репозитория СКЗИ](https://guides.indeed-company.ru/pages/viewpage.action?pageId=5447552) членам Роли.

Для поиска СКЗИ установите параметры выборки:

- Тип (Не задано, Дистрибутив, Лицензия, Документация, Ключевой документ, Ключевой носитель, Пользовательский)
- Описание
- Пользователь
- Серийный номер
- Номер экземпляра
- Состояние (Не задано, Изготовлено, Назначено, Передано, Возвращено, Выдано, Установлено, Уничтожено/Изъято)
- Период времени поиска

Пример вывода результатов поиска СКЗИ за указанный период времени:

## Поиск СКЗИ

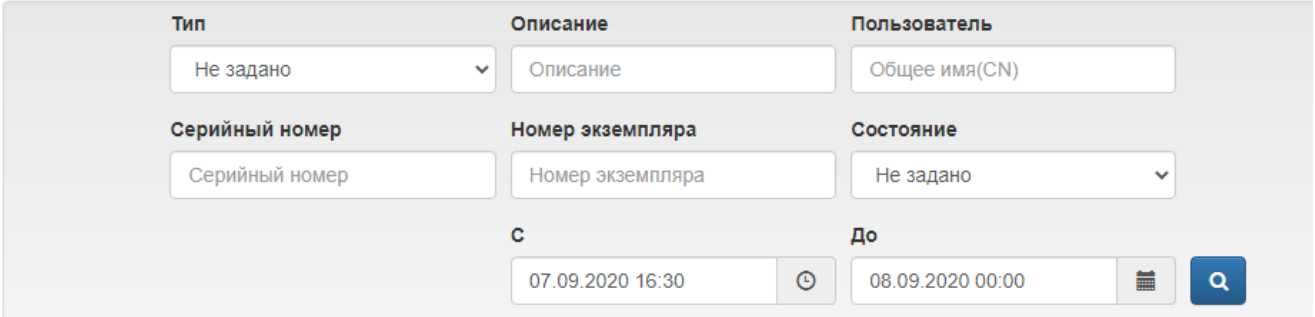

## О Добавить СКЗИ В Назначить СКЗИ В Редактировать СКЗИ Э Уничтожить/изъять СКЗИ О Импортировать СКЗИ

```
Всего найдено: 3
```
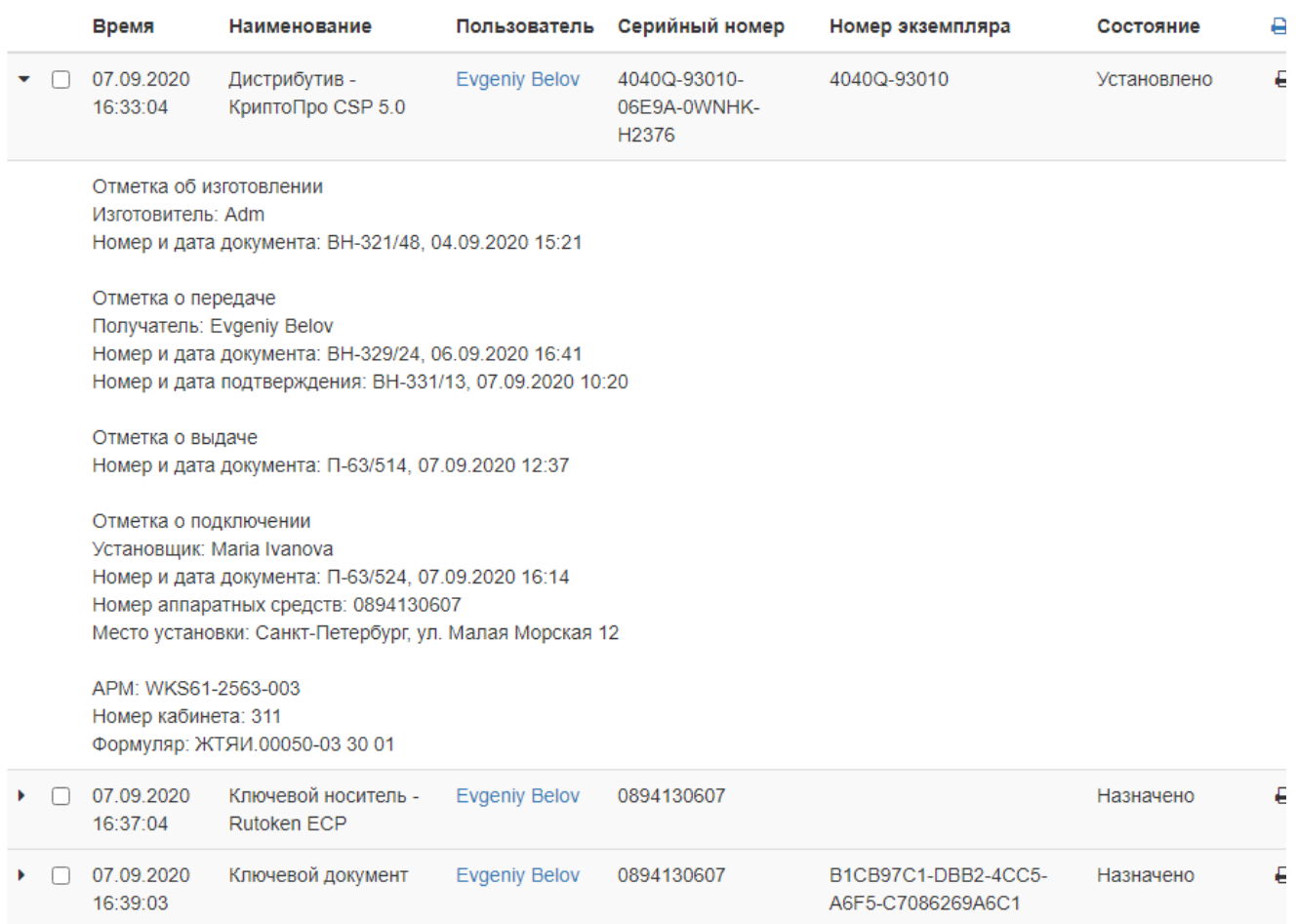

Результаты поиска СКЗИ можно сохранить в файл в формате .xlsx и распечатать. Чтобы создать файл с результатами поиска:

**1.** Нажмите  $\blacksquare\blacktriangleright$ и выберите форму учета СКЗИ. Доступны следующие формы:

- $\circ$  типовая форма для органа криптографической защиты (ОКЗ)
- $\circ$  типовая форма для обладателя конфиденциальной информации (ОКИ)
- форма лицевого счета пользователя СКЗИ (доступна, если в условиях поиска выбрать конкретного пользователя)
- пользовательская форма
- 2. Сохраните полученный файл.

## СКЗИ

 $\mathbf{1}$ 

Параметры поиска C: 07.09.2020 16:30 До: 08.09.2020 0:00

Результат

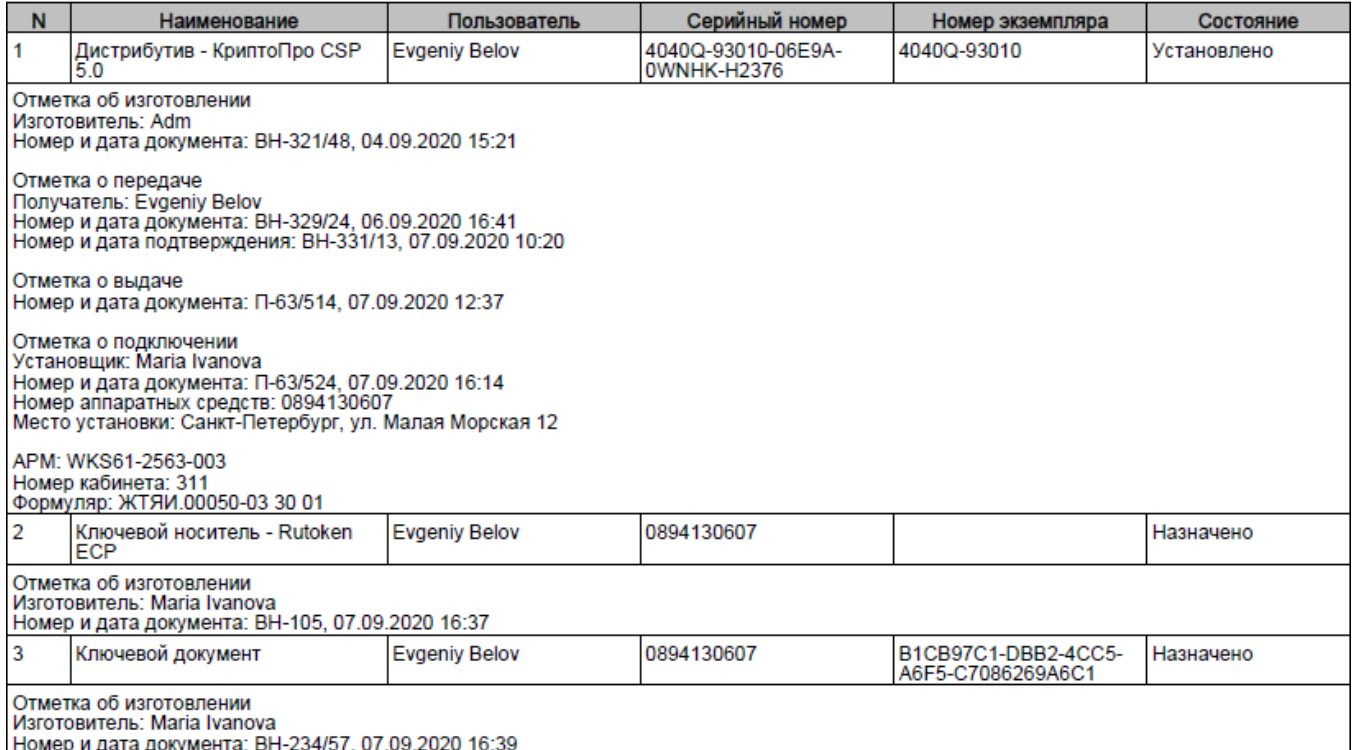